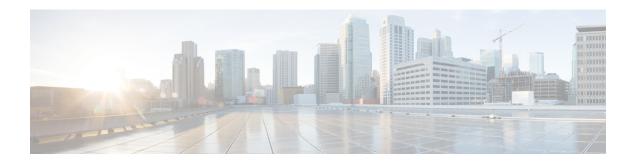

## **Working with Files**

This chapter contains the following sections:

- Information About Files, page 1
- Navigating the File System, page 2
- Copying and Backing Up Files, page 5
- Creating a Directory, page 7
- Removing an Existing Directory, page 7
- Moving Files, page 8
- Deleting Files or Directories, page 9
- Compressing Files, page 9
- Uncompressing Files, page 10
- Directing Command Output to a File, page 11
- Verifying a Configuration File before Loading, page 12
- Rolling Back to a Previous Configuration, page 12
- Displaying Files, page 13
- Feature History for File Management, page 15

### **Information About Files**

The Cisco Nexus 1000V file system provides a single interface to all the file systems that the Cisco Nexus 1000V switch uses, including:

- Flash memory file systems
- Network file systems (TFTP and FTP)
- Any other endpoint for reading or writing data (such as the running configuration)

## **Navigating the File System**

This section describes how to navigate the file system and includes the following topics:

- Specifying File Systems
- Identifying the Directory You are Working From
- Changing Your Directory
- Listing the Files in a File System
- Identifying Available File Systems for Copying Files
- Using Tab Completion

### **Specifying File Systems**

The syntax for specifying a file system is <file system name>:[//server/]. The following table describes file system syntax.

| File System Name | Server                                         | Description                                                                                                    |
|------------------|------------------------------------------------|----------------------------------------------------------------------------------------------------|
| bootflash        | sup-active<br>sup-local<br>sup-1<br>module-1   | Internal memory located on the active supervisor used for storing system images, configuration files, and other miscellaneous files. Cisco Nexus 1000V CLI defaults to the bootflash: file system |
|                  | sup-standby<br>sup-remote<br>sup-2<br>module-2 | Internal memory located on the standby supervisor used for storing system images, configuration files, and other miscellaneous files.                                                             |
| volatile         | _                                              | Volatile random-access memory (VRAM) located on a supervisor module used for temporary or pending changes.                                                                                        |

### **Identifying the Directory You are Working From**

You can display the directory name of your current CLI location.

#### **Before You Begin**

Before beginning this procedure, you must be logged in to the CLI in any command mode.

#### **Procedure**

|        | Command or Action | Purpose                                 |
|--------|-------------------|-----------------------------------------|
| Step 1 | switch# pwd       | Displays the present working directory. |

switch# pwd
bootflash:

### **Changing Your Directory**

You can change your location in the CLI, from one directory or file system to another.

Cisco Nexus 1000V CLI defaults to the bootflash: file system.

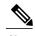

Any file saved in the volatile: file system is erased when the switch reboots.

#### **Before You Begin**

Before beginning this procedure, you must be logged in to the CLI in any command mode.

|        | Command or Action                                                                                                    | Purpose                                                                        |
|--------|----------------------------------------------------------------------------------------------------|--------------------------------------------------------------------------------|
| Step 1 | switch# pwd                                                                                                    | Displays the directory name of your current CLI location.                      |
| Step 2 | * switch# cd bootflash:     Changes your CLI location to the root directory on the bootflash: file system.      * switch# cd bootflash:mydir     Changes your CLI location to the mydir directory that resides in the bootflash: file system.      * switch# cd mystorage     Changes your CLI location to the mystorage directory that resides within the current directory.  If the current directory is bootflash: mydir, this command changes the current directory to bootflash: mydir/mystorage. | Changes your CLI location to the root directory on the bootflash: file system. |

```
switch# pwd
volatile:
switch# cd bootflash:

switch# pwd
volatile:
switch# cd bootflash:mydir
switch# pwd
volatile:
switch# cd mystorage
```

### Listing the Files in a File System

#### **Procedure**

|        | Command or Action                  | Purpose                                       |
|--------|------------------------------------|-----------------------------------------------|
| Step 1 | switch# dir [directory   filename] | Displays the contents of a directory or file. |

```
switch# dir lost+found/
                Jul 01 09:30:00 2008 diagclient_log.2613 Jul 01 09:29:34 2008 diagmgr_log.2580
      49241
      12861
         31
               Jul 01 09:28:47 2008 dmesg
       1811
                Jul 01 09:28:58 2008
                                       example test.2633
               Jul 01 09:28:58 2008
        89
                                       libdiag.2633
      42136
                Jul 01 16:34:34 2008 messages
                Jul 01 09:29:00 2008
         65
                                       otm.log
        741
                Jul 01 09:29:07 2008 sal.log
                Jul 01 09:28:50 2008 startupdebug
Usage for log://sup-local
   51408896 bytes used
  158306304 bytes free
  209715200 bytes total
switch#
```

### **Identifying Available File Systems for Copying Files**

#### **Before You Begin**

Before beginning this procedure, you must be logged in to the CLI in EXEC mode.

|        | Command or Action      | Purpose                                                                                  |
|--------|------------------------|------------------------------------------------------------------------------------------|
| Step 1 | switch# copy ?         | Displays the source file systems available to the copy command.                          |
| Step 2 | switch# copy filename? | Displays the destination file systems available to the copy command for a specific file. |

```
switch# copy ?
bootflash: Select source filesystem
core: Select source filesystem
debug: Select source filesystem
ftp: Select source filesystem
licenses Backup license files
log: Select source filesystem
nvram: Select source filesystem
running-config Copy running configuration to destination
scp: Select source filesystem
sftp: Select source filesystem
startup-config Copy startup configuration to destination
system: Select source filesystem
tftp: Select source filesystem
volatile: Select source filesystem
```

### **Using Tab Completion**

You can have the CLI complete a partial file name in a command.

#### **Procedure**

|        | Command or Action                                                    | Purpose                                                                                                    |  |
|--------|----------------------------------------------------------------------|----------------------------------------------------------------------------------------------------|--|
| Step 1 | switch# <b>show file</b> filesystem<br>name: partial filename < Tab> | Completes the filename when you type a partial filename and then press Tab and if the characters you typed are unique to a single file. |  |
|        |                                                                      | If not, the CLI lists a selection of file names that match the characters that you typed.                                               |  |
|        |                                                                      | You can then retype enough characters to make the file name unique; and CLI completes the filename for you.                             |  |
| Step 2 | switch# show file bootflash:c <tab></tab>                            | Completes the file name for you                                                                                                    |  |

```
n1000v# show file bootflash: nexus-1000v-bootflash:nexus-1000v-dplug-mzg.4.0.4.SV1.0.42.bin bootflash:nexus-1000v-mzg.4.0.4.SV1.0.42.bin bootflash:nexus-1000v-kickstart-mzg.4.0.4.SV1.0.42.bin n1000v# show file bootflash:
----BEGIN RSA PRIVATE KEY----
MIICXgIBAAKBgQDSq93BrlHcg3bX1jXDMY5c9+yZSST3VhuQBqogvCPDGeLecA+j...
n1000v#
```

## **Copying and Backing Up Files**

You can copy a file, such as a configuration file, to save it or reuse it at another location. If your internal file systems are corrupted, you could potentially lose your configuration. Save and back up your configuration files periodically. Also, before installing or migrating to a new software configuration, back up the existing configuration files.

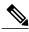

Note

Use the **dir** command to ensure that enough space is available in the destination file system. If enough space is not available, use the **delete** command to remove unneeded files.

#### **Before You Begin**

Before beginning this procedure, you must be of the following:

- You are logged in to the CLI through a Telnet, or SSH connection.
- Your device has a route to the destination if you are copying to a remote location. Your device and the remote destination must be in the same subnetwork if you do not have a router or default gateway to route traffic between subnets.
- Your device has connectivity to the destination. Use the **ping** command to be sure.
- The source configuration file is in the correct directory on the remote server.
- The permissions on the source file are set correctly. Permissions on the file should be set to world-read.

|        | Command or Action                                                                                                    | Purpose                                 |
|--------|----------------------------------------------------------------------------------------------------|-----------------------------------------|
| Step 1 | switch# copy [source filesystem:] filename [destination filesystem:] filename                                                                                                    | Copies a file from the specified source |
|        | • switch# copy system:running-config system run.cfg                                                                                                    | location to the specified destination   |
|        | • switch# copy bootflash: system_image bootflash://sup-standby/system_image Copies a file from bootflash in the active supervisor module to bootflash in the standby supervisor module.                                      | location.                               |
|        | • switch# copy system:running-config bootflash:config Copies a running configuration to the bootflash: file system.                                                                                                    |                                         |
|        | • switch# copy scp:[//[username@]server][/path]/filename<br>Copies a source or destination URL for a network server that supports<br>Secure Shell (SSH) and accepts copies of files using the secure copy protocol<br>(scp). |                                         |
|        | • switch# copy sftp:[//[username@]server][/path]/filename/// Copies a source or destination URL for an SSH FTP (SFTP) network server                                                                                         |                                         |
|        | • switch# copy system:running-config bootflash:my-config Places a back up copy of the running configuration on the bootflash: file system (ASCII file).                                                                      |                                         |
|        | • switch# copy bootflash: filename bootflash: directory/filename Copies the specified file from the root directory of the bootflash: file system to the specified directory.                                                 |                                         |
|        | • switch# <b>copy</b> <i>filename directory/filename</i> Copies a file within the current file system.                                                                                                    |                                         |

| Command or Action                                                                                                    |  |
|----------------------------------------------------------------------------------------------------|--|
| • switch# copy tftp:[//server[:port]][/path]/filename  Copies the source file to the running configuration on the switch, and configures the switch as the file is parsed line by line. |  |

```
switch# copy system:running-config tftp://10.10.1.1/home/configs/switch3-run.cfg
switch# copy bootflash:system_image bootflash://sup-2/system_image
switch# copy system:running-config bootflash:my-config
switch# copy scp://user@10.1.7.2/system-image bootflash:system-image
switch# copy sftp://172.16.10.100/myscript.txt volatile:myscript.txt
switch# copy system:running-config bootflash:my-config
switch# copy bootflash:samplefile bootflash:mystorage/samplefile
switch# copy samplefile mystorage/samplefile
switch# copy tftp://10.10.1.1/home/configs/switch3-run.cfg system:running-config
```

# **Creating a Directory**

#### **Procedure**

|        | Command or Action                                                                                                 | Purpose                                             |
|--------|----------------------------------------------------------------------------------------------------|-----------------------------------------------------|
| Step 1 | switch# mkdir directory name  • mkdir {bootflash:   debug:   volatile:}  Specifies the directory name you choose: | Creates a directory at the current directory level. |
|        | ∘ bootflash:                                                                                                    |                                                     |
|        | ° debug:                                                                                                    |                                                     |
|        | ∘ volatile:                                                                                                    |                                                     |
|        | • switch# mkdir bootflash: directory name Creates a directory that you name in the bootflash: directory.          |                                                     |

```
switch# mkdir test
switch# mkdir bootflash:test
```

### **Removing an Existing Directory**

This command is valid only on Flash file systems.

#### **Before You Begin**

Before beginning this procedure, be sure of the following:

- You are logged in to the CLI.
- The directory you want to remove is empty.

#### **Procedure**

|        | Command or Action                                                                                       | Purpose                               |
|--------|----------------------------------------------------------------------------------------------------|---------------------------------------|
| Step 1 | switch# rmdir [filesystem:[//module/]]directory                                                         | Removes a directory.                  |
|        | • switch# <b>rmdir</b> <i>directory</i> Removes the specified directory at the current directory level. | The directory name is case sensitive. |
|        | • switch# rmdir {bootflash:   debug:   volatile:} directory Removes a directory from the file system.   |                                       |

switch# rmdir test
switch# rmdir bootflash:test

### **Moving Files**

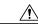

Caution

If a file with the same name already exists in the destination directory, that file is overwritten by the moved file.

The move will not complete if there is not enough space in the destination directory.

#### **Before You Begin**

Before beginning this procedure, you must be logged in to the CLI.

#### **Procedure**

|        | Command or Action                                                                                                    | Purpose                                                                            |
|--------|----------------------------------------------------------------------------------------------------|------------------------------------------------------------------------------------|
| Step 1 | switch# move {source path and filename} {destination path and filename}  • switch# move filename path/filename  Moves the file from one directory to another in the current file system. | Moves the file from one directory to another in the same file system (bootflash:). |

switch# move bootflash:samplefile bootflash:mystorage/samplefile
switch# move samplefile mystorage/samplefile

## **Deleting Files or Directories**

You can delete files or directories on a Flash Memory device.

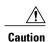

When deleting, if you specify a directory name instead of a file name, the entire directory and its contents are deleted.

#### **Before You Begin**

You must understand the following information:

- When you delete a file, the software erases the file.
- If you attempt to delete the configuration file or image specified by the CONFIG\_FILE or BOOTLDR environment variable, the system prompts you to confirm the deletion.
- If you attempt to delete the last valid system image specified in the BOOT environment variable, the system prompts you to confirm the deletion.

#### **Procedure**

| Command or Action                                                                                  | Purpose                                                                                                    |
|----------------------------------------------------------------------------------------------------|----------------------------------------------------------------------------------------------------|
| switch# delete [bootflash:   debug:   log:   volatile:] filename or directory name                 | Deletes a specified file or directory.                                                                                                    |
| • switch# <b>delete</b> <i>filename</i> Deletes the named file from the current working directory. |                                                                                                    |
| • switch# <b>delete bootflash:</b> directory name  Deletes the named directory and its contents.   |                                                                                                    |
|                                                                                                    | switch# delete [bootflash:   debug:   log:   volatile:] filename or directory name  • switch# delete filename Deletes the named file from the current working directory. • switch# delete bootflash:directory name |

switch# delete bootflash:dns\_config.cfg
switch# delete dns\_config.cfg

## **Compressing Files**

#### **Before You Begin**

Before beginning this procedure, you must be logged in to the CLI.

|        | Command or Action                             | Purpose                                           |
|--------|-----------------------------------------------|---------------------------------------------------|
| Step 1 | switch# <b>show</b> command > [path] filename | Directs the <b>show</b> command output to a file. |

|        | Command or Action            | Purpose                                                                                                    |
|--------|------------------------------|----------------------------------------------------------------------------------------------------|
| Step 2 | switch# dir                  | Displays the contents of the current directory, including the new file created in the first step.                                                          |
| Step 3 | switch# gzip [path] filename | Compresses the specified file                                                                                                    |
| Step 4 | switch# dir                  | Displays the contents of the specified directory, including the newly-compressed file. Shows the difference in the file size of the newly-compressed file. |

```
switch# show system internal 12fm event-history errors >errorsfile
switch# dir
                Jul 01 18:17:20 2008
       2.687
                                       errorsfile
      16384
                Jun 30 05:17:51 2008
                                       lost+found/
       4096
                Jun 30 05:18:29 2008
                                       routing-sw/
                                       sample_test.txt
nexus-1000v-dplug-mzg.4.0.4.SV1.0.42.bin
         49
                Jul 01 17:09:18 2008
    1322843
                Jun 30 05:17:56 2008
   21629952
                Jun 30 05:18:02 2008
                                       nexus-1000v-kickstart-mzg.4.0.4.SV1.0.42.bin
   39289400
                Jun 30 05:18:14 2008
                                       nexus-1000v-mzg.4.0.4.SV1.0.42.bin
Usage for bootflash://
 258408448 bytes used
 2939531264 bytes free
3197939712 bytes total
switch# gzip bootflash:errorsfile
switch# dir
                Jun 30 05:21:08 2008 cisco_svs_certificate.pem
       1681
        703
                Jul 01 18:17:20 2008
                                       errorsfile.gz
      16384
                Jun 30 05:17:51 2008
                                       lost+found/
                Jun 30 05:18:29 2008
                                       routing-sw/
       4096
                                       sample_test.txt
                Jul 01 17:09:18 2008
        49
    1322843
                Jun 30 05:17:56 2008
                                       nexus-\overline{1}000v-dplug-mzg.4.0.4.SV1.0.42.bin
   21629952
                Jun 30 05:18:02 2008
                                       nexus-1000v-kickstart-mzg.4.0.4.SV1.0.42.bin
   39289400
                Jun 30 05:18:14 2008
                                       nexus-1000v-mzq.4.0.0.S1.0.34.bin
Usage for bootflash://
  258408448 bytes used
 2939531264 bytes free
3197939712 bytes total
switch#
```

## **Uncompressing Files**

You can uncompress (unzip) a specified file that is compressed using LZ77 coding.

#### **Before You Begin**

Before beginning this procedure, you must be logged in to the CLI.

#### **Procedure**

|        | Command or Action              | Purpose                          |
|--------|--------------------------------|----------------------------------|
| Step 1 | switch# gunzip [path] filename | Uncompresses the specified file. |
|        |                                | The filename is case sensitive.  |

OL-29149-01

|        | Command or Action | Purpose                                                                      |
|--------|-------------------|------------------------------------------------------------------------------|
| Step 2 | switch# dir       | Displays the contents of a directory, including the newly uncompressed file. |

```
switch# gunzip bootflash:errorsfile.gz
switch# dir bootflash:
       2687
                 Jul 01 18:17:20 2008
                                        errorsfile
      16384
                 Jun 30 05:17:51 2008 lost+found/
                 Jun 30 05:18:29 2008 routing-sw/
Jul 01 17:09:18 2008 sample_test
       4096
         49
                                         sample_test.txt
    1322843
                 Jun 30 05:17:56 2008
                                         nexus-\overline{1}000v-dplug-mzg.4.0.0.SV1.0.42.bin
   21629952
                 Jun 30 05:18:02 2008
                                         nexus-1000v-kickstart-mzg.4.0.4.SV1.0.42.bin
   39289400
                 Jun 30 05:18:14 2008 nexus-1000v-mzg.4.0.0.SV1.0424.bin
Usage for bootflash://sup-local
  258408448 bytes used
 2939531264 bytes free
 3197939712 bytes total
DCOS-112-R5#
```

## **Directing Command Output to a File**

|        | Command or Action                                                                                                    | Purpose                                                                   |
|--------|----------------------------------------------------------------------------------------------------|---------------------------------------------------------------------------|
| Step 1 | switch# show running-config > [path   filename]  • switch# show running-config > volatile:filename  Directs the output of the command, show running-config, to the                         | Directs the output of the command, <b>show running-config</b> , to a path |
|        | specified filename on the volatile file system.                                                                                                    | and filename.                                                             |
|        | • switch# show running-config > bootflash:filename Directs the output of the command, show running-config, to the specified file in bootflash.                                             |                                                                           |
|        | • switch# show running-config > tftp:// ipaddress/filename Directs the output of the command, show running-config, to the specified file on a TFTP server.                                 |                                                                           |
|        | • switch# <b>show interface</b> > <i>filename</i> Directs the output of the command, <b>show interface</b> , to the specified file at the same directory level, for example, in bootflash. |                                                                           |

```
switch# show running-config > volatile:switch1-run.cfg
switch# show running-config > bootflash:switch2-run.cfg
switch# show running-config > tftp://10.10.1.1/home/configs/switch3-run.cfg
switch# show interface > samplefile
```

## **Verifying a Configuration File before Loading**

Use the following commands to verify the integrity of a system or kickstart image before loading it.

| Command                                                | Description                                                                                                    |
|--------------------------------------------------------|----------------------------------------------------------------------------------------------------|
| copy source path and file system:running-config        | Copies the source file to the running configuration on the switch, and configures the switch as the file is parsed line by line.                                                             |
| show version image [bootflash:   modflash:  volatile:] | Validates the specified image. bootflash:—specifies bootflash as the directory name. volatile:—Specifies volatile as the directory name. modflash:—Specifies modflash as the directory name. |

```
switch# copy tftp://10.10.1.1/home/configs/switch3-run.cfg system:running-config
switch# show version image bootflash:isan.bin
image name: nexus-1000v-mz.4.0.4.SV1.1.bin
bios: version unavailable
system: version 4.0(4)SV1(1)
compiled: 4/2/2009 23:00:00 [04/23/2009 09:55:29]
```

## **Rolling Back to a Previous Configuration**

You can recover your configuration from a previously saved version.

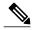

Note

Each time you use a **copy running-config startup-config** command, a binary file is created and the ASCII file is updated. A valid binary configuration file reduces the overall boot time significantly. A binary file cannot be uploaded, but its contents can be used to overwrite the existing startup configuration. The **write erase** command clears the binary file.

|        | Command or Action                                 | Purpose                                                                                               |
|--------|---------------------------------------------------|----------------------------------------------------------------------------------------------------|
| Step 1 | switch# copy running-config bootflash: {filename} | Reverts to a snapshot copy of a previously saved running configuration (binary file).                 |
| Step 2 | switch# copy bootflash: {filename} startup-config | Reverts to a configuration copy that was previously saved in the bootflash: file system (ASCII file). |

```
switch# copy running-config bootflash:June03-Running
switch# copy bootflash:my-config startup-config
```

## **Displaying Files**

This section describes how to display information about files and includes the following procedures:

- Displaying File Contents
- Displaying Directory Contents
- Displaying File Checksums
- Displaying the Last Lines in a File

### **Displaying File Contents**

#### **Before You Begin**

Before beginning this procedure, you must be logged in to the CLI.

#### **Procedure**

|        | Command or Action                                            | Purpose                                      |
|--------|--------------------------------------------------------------|----------------------------------------------|
| Step 1 | switch# show file [bootflash:   debug:   volatile:] filename | Displays the contents of the specified file. |

```
switch# show file bootflash:sample_test.txt
config t
Int veth1/1
no shut
end
show int veth1/1
switch#
```

### **Displaying Directory Contents**

You can display the contents of a directory or file system.

#### **Before You Begin**

Before beginning this procedure, you must be logged in to the CLI.

|        | Command or Action | Purpose                                 |
|--------|-------------------|-----------------------------------------|
| Step 1 | switch# pwd       | Displays the present working directory. |
| Step 2 | switch# dir       | Displays the contents of the directory. |

### **Displaying File Checksums**

You can display checksums for checking file integrity.

#### **Procedure**

|        | Command or Action                                                                                                | Purpose                                                                                                    |
|--------|----------------------------------------------------------------------------------------------------|----------------------------------------------------------------------------------------------------|
| Step 1 | switch# show file filename [cksum   md5sum]show file {bootflash:   volatile:   debug:} filename [cksum   md5sum] | Provides the checksum or MD5 checksum of the file for comparison with the original file.  Provides the Message-Digest Algorithm 5 (MD5) checksum of the file. MD5 is an electronic fingerprint for the file. |

switch# show file bootflash:cisco\_svs\_certificate.pem cksum
266988670
switch# show file bootflash:cisco\_svs\_certificate.pem md5sum
d3013f73aea3fda329f7ea5851ae81ff

### **Displaying the Last Lines in a File**

#### **Before You Begin**

Before beginning this procedure, you must be logged in to the CLI in EXEC mode.

#### **Procedure**

|        | Command or Action                                          | Purpose                                                                    |
|--------|------------------------------------------------------------|----------------------------------------------------------------------------|
| Step 1 | <pre>switch# tail {path}[filename] {Number of lines}</pre> | Displays the requested number of lines from the end of the specified file. |
|        |                                                            | The range for the number of lines is from 0 to 80.                         |

```
switch# tail bootflash:errorsfile 5
```

20) Event: E\_DEBUG, length: 34, at 171590 usecs after Tue Jul 1 09:29:05 2008 [102] main(326): stateless restart

# **Feature History for File Management**

| Feature Name    | Releases               | Feature Information          |
|-----------------|------------------------|------------------------------|
| File Management | Release 5.2(1)IC1(1.1) | This feature was introduced. |

Feature History for File Management